# Herunterladen eines Software-Images auf einen Cisco 2600 über TFTP mit dem Befehl tftpdnld ROMMON Ī

### Inhalt

**[Einführung](#page-0-0)** [Voraussetzungen](#page-0-1) [Anforderungen](#page-0-2) [Verwendete Komponenten](#page-0-3) [Konventionen](#page-1-0) **[Betrieb](#page-1-1)** [Token-Ring](#page-2-0) [Fast Ethernet](#page-2-1) **[Beispiel](#page-2-2)** [Zugehörige Informationen](#page-3-0)

## <span id="page-0-0"></span>**Einführung**

In diesem Dokument wird erläutert, wie Sie ein Software-Image mithilfe des TFTP-Befehls Trivial File Transfer Protocol (TFTP) über den ersten LAN-Port mit dem ROMmon tftpdnld-Befehl auf einen Cisco Router der Serien 2600/2800/3800 herunterladen können.

#### Hinweise:

- Der ROMmon TFTP-Transfer funktioniert nur auf dem ersten LAN-Port. Beim Cisco 2612 können Sie jedoch den [Token Ring-](#page-2-0) oder [Fast Ethernet-](#page-2-1)Port auswählen.
- Sie können Dateien nur auf den Router herunterladen. Sie können ROMmon TFTP nicht verwenden, um Dateien vom Router abzurufen.
- Der Transfer unterstützt kein Route Bridging auf Token Ring-Ports.

## <span id="page-0-1"></span>**Voraussetzungen**

### <span id="page-0-2"></span>**Anforderungen**

Für dieses Dokument bestehen keine speziellen Anforderungen.

### <span id="page-0-3"></span>Verwendete Komponenten

Dieses Dokument ist nicht auf bestimmte Software- und Hardwareversionen beschränkt.

#### <span id="page-1-0"></span>Konventionen

Weitere Informationen zu Dokumentkonventionen finden Sie unter [Cisco Technical Tips](http://www.cisco.com/en/US/tech/tk801/tk36/technologies_tech_note09186a0080121ac5.shtml) [Conventions](http://www.cisco.com/en/US/tech/tk801/tk36/technologies_tech_note09186a0080121ac5.shtml) (Technische Tipps zu Konventionen von Cisco).

### <span id="page-1-1"></span>**Betrieb**

Zuerst müssen Sie die ROMmon-Umgebungsvariablen vor dem TFTP-Download festlegen. Bei allen Variablennamen wird die Groß- und Kleinschreibung berücksichtigt.

Sie können die ROMmon-Umgebungsvariablen mithilfe des Befehls set anzeigen, wie hier gezeigt:

```
rommon 3 > set
    PS1=rommon ! >
    IP_ADDRESS=172.18.16.76
     IP_SUBNET_MASK=255.255.255.192
   DEFAULT GATEWAY=172.18.16.65
     TFTP_SERVER=172.18.16.2
     TFTP_FILE=quake/rel22_Jan_16/c2600-i-mz
```
Die für tftpdnld festzulegenden Variablen werden hier angezeigt:

```
usage: tftpdnld [-ur]
  Use this command for disaster recovery only to recover an image via TFTP.
  Monitor variables are used to set up parameters for the transfer.
  (Syntax: "VARIABLE_NAME=value" and use "set" to show current variables.)
   "ctrl-c" or "break" stops the transfer before flash erase begins.
  The following variables are REQUIRED to be set for tftpdnld:
            IP ADDRESS: The IP address for this unit
       IP SUBNET MASK: The subnet mask for this unit
       DEFAULT_GATEWAY: The default gateway for this unit
           TFTP_SERVER: The IP address of the server to fetch from
              TFTP_FILE: The filename to fetch
  The following variables are OPTIONAL:
          TFTP_VERBOSE: Print setting. 0=quiet, 1=progress(default), 2=verbose
       TFTP_RETRY_COUNT: Retry count for ARP and TFTP (default=7)
          TFTP_TIMEOUT: Overall timeout of operation in seconds (default=7200)
          TFTP_CHECKSUM: Perform checksum test on image, 0=no, 1=yes (default=1)
  Command line options:
    -r: do not write flash, load to DRAM only and launch image
    -u: upgrade the rommon, system will reboot once upgrade is complete
rommon 14 >
```
Hinweis: Wie in der Cisco Bug-ID [CSCdk81077](http://www.cisco.com/cgi-bin/Support/Bugtool/onebug.pl?bugid=CSCdk81077) (nur [registrierte](http://tools.cisco.com/RPF/register/register.do) Kunden) für Cisco Router der Serien 2600 und 1720, auf denen der ROM-Monitor-Befehl tftpdnld ausgeführt wird, kann der Befehl einen schlechten Prüfsummenvergleich melden, wenn er Cisco IOS-Software-Images der Cisco IOS-Softwareversion lädt. 12.0(2.2)T oder spätere Version.

Hinweis: Legen Sie als Problemumgehung die ROM-Monitorvariable TFTP\_CHECKSUM auf 0 fest. Dies geschieht durch die Definition der Variablen TFTP\_CHECKSUM=0 im ROM Monitor Set-Befehl, und fahren Sie dann mit der tftpdnld-Prozedur fort.

### <span id="page-2-0"></span>Token-Ring

Die Variablen, die für Token-Ring festgelegt werden sollen, werden hier angezeigt:

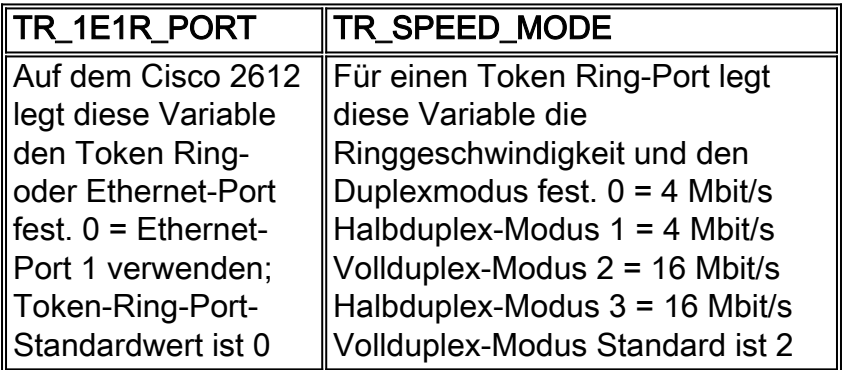

#### <span id="page-2-1"></span>Fast Ethernet

Die für Fast Ethernet festzulegenden Variablen sind hier aufgeführt:

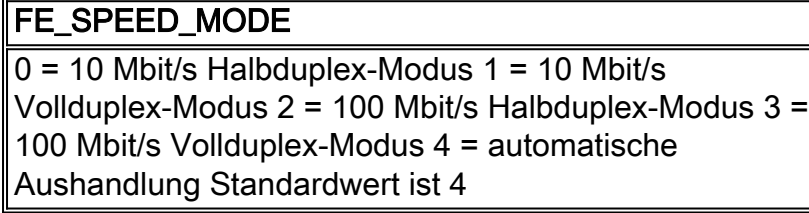

Sie müssen den Befehl sync verwenden, um ROMmon-Umgebungsvariablen im nichtflüchtigen RAM (NVRAM) zu speichern.

## <span id="page-2-2"></span>**Beispiel**

```
rommon 16 > IP_ADDRESS=171.68.171.0
      rommon 17 > IP_SUBNET_MASK=255.255.254.0
      rommon 18 > DEFAULT_GATEWAY=171.68.170.3
      rommon 19 > TFTP_SERVER=171.69.1.129
      rommon 20 > TFTP_FILE=c2600-is-mz.113-2.0.3.Q
      rommon 21 > tftpdnld
                IP_ADDRESS: 171.68.171.0
            IP_SUBNET_MASK: 255.255.254.0
           DEFAULT_GATEWAY: 171.68.170.3
               TFTP_SERVER: 171.69.1.129
                 TFTP_FILE: c2600-is-mz.113-2.0.3.Q
      Invoke this command for disaster recovery only.
      WARNING: all existing data in all partitions on flash will be lost!
     Do you wish to continue? y/n: [n]: y Receiving c2600-is-mz.113-2.0.3.Q from 171.69.1.129 !!!!!.!!!!!!!!!!!!!!!!!!!.!!
      File reception completed.
      Copying file c2600-is-mz.113-2.0.3.Q to flash.
      Erasing flash at 0x607c0000
      program flash location 0x60440000
      rommon 22 >
```
# <span id="page-3-0"></span>Zugehörige Informationen

• [Technischer Support und Dokumentation - Cisco Systems](http://www.cisco.com/cisco/web/support/index.html?referring_site=bodynav)